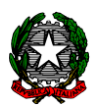

#### **ISTITUTO COMPRENSIVO "A. MANZONI" CORRIDONIA**

*Piazza F. Corridoni n.2 - 62014 CORRIDONIA (MC)* C.F. 80010020438 - Cod. Mecc. MCIC812005 Tel. n.0733/431875 - Fax n.0733/435120 E-mail. [MCIC812005@istruzione.it](mailto:MCIC812005@istruzione.it) – PEC: [mcic812005@pec.istruzione.it](mailto:mcic812005@pec.istruzione.it)

Ai genitori

### **Oggetto: Comunicazione attivazione piattaforma PagoInRete per i pagamenti on-line da parte delle famiglie.**

Con la presente si comunica che è oggi disponibile **Pago In Rete**, il sistema di pagamenti on line che consente alle famiglie di effettuare i **pagamenti degli avvisi telematici emessi dalle scuole** per i diversi servizi erogati, quali:

- tasse scolastiche
- attività extracurriculari
- mensa
- trasporti
- viaggi di istruzione
- visite guidate
- ed altri contributi.

Tutti i servizi disponibili sono fruibili sia da PC, Tablet, Smartphone e qualsiasi altro dispositivo portatile. Si invitano pertanto i genitori/familiari ad effettuare la registrazione al sistema PagoInRete.

Attraverso la piattaforma le famiglie possono:

- **Visualizzare** il quadro complessivo di tutti gli avvisi telematici intestati ai propri figli, emessi anche da scuole differenti;
- **Pagare** uno o più avvisi contemporaneamente, usando i più comuni mezzi di pagamento e scegliendo tra una lista di Prestatori di Servizi di Pagamento (PSP).
- **Scaricare la ricevuta telematica**  attestazione valida per le eventuali detrazioni fiscali.

Le famiglie possono accedere al servizio "PagoInRete" al seguente indirizzo <http://www.istruzione.it/pagoinrete/> oppure tramite il collegamento presente sulla home page del sito di istituto

Sulle modalità di utilizzo della piattaforma si rimanda alla lettura del Manuale utente disponibile all'indirizzo: [http://www.istruzione.it/pagoinrete/files/manuale\\_utente\\_famiglia.pdf.](http://www.istruzione.it/pagoinrete/files/manuale_utente_famiglia.pdf)

### **COME ACCEDERE**

Per accedere al servizio è necessario effettuare 2 passaggi:

1. **Registrazione dell'utente sul portale del MIUR**: tramite il banner dedicato nell'home page del sito della scuola (https://icmanzonicorridonia.edu.it/) si accede alla pagina di registrazione utente per inserire i propri dati anagrafici e un indirizzo e-mail di contatto; durante la registrazione il sistema rilascerà l'utenza per accedere al sistema (username) e richiederà all'utente di inserire la sua password per l'accesso al sistema. Dopo la certificazione dell'indirizzo email inserito dall'utente la registrazione sarà definitiva. Il genitore/tutore registrato sarà poi associato al figlio, da parte della Scuola frequentata.

2. **Attivazione del servizio pagamenti**: accedendo al portale del MIUR l'utente registrato dovrà selezionare il servizio pagamenti online per la sua attivazione. Una volta che la segreteria ha confermato l'associazione genitore-figlio, accedendo al portale del MIUR, l'utente si ritroverà automaticamente abilitato al servizio pagamenti e visualizzerà gli avvisi intestati ai propri figli. L'utente sarà avvisato tramite email dell'avvenuto inoltro di un avviso di pagamento da parte della Scuola.

Per ulteriori informazioni:<http://www.istruzione.it/pagoinrete/accedere.html> Consultare anche il video: Pago In Rete – [come accedere al servizio](https://www.youtube.com/watch?v=OHSK6C5pkK4&t=1s)

# **COME PAGARE**

Per effettuare un pagamento on line l'utente deve:

- 1. **selezionare uno o più avvisi telematici** da porre in un carrello dei pagamenti;
- 2. **scegliere tra diversi metodi di pagamento proposti:** carta di credito, addebito in conto e bollettino postale online. In funzione della modalità di pagamento selezionata, il sistema visualizzerà lista dei PSP che permettono tale modalità;
- 3. **selezionare un PSP e procede con il pagamento** inserendo i dati richiesti sul sito del PSP. Per ulteriori informazioni: <http://www.istruzione.it/pagoinrete/pagare.html>

Consultare anche i video:

Pago In Rete – [come effettuare i pagamenti](https://www.youtube.com/watch?v=hUYWwNXc7C0)

Pago In Rete - [Pagamenti presso i PSP abilitati](https://www.youtube.com/watch?v=O2DXrsF-7Bw)

## **SERVIZI DI PAGAMENTO DISPONIBILI**

Per conoscere i servizi di pagamento disponibili, seguire la procedura indicata all'indirizzo: <http://www.istruzione.it/pagoinrete/pagamenti.html>

## **ASSISTENZA**

Per eventuali problemi, le famiglie hanno a disposizione il seguente numero di assistenza:

**080 / 92 67 603** attivo dal lunedì al venerdì, dalle ore 8:00 alle ore 18:30.

In relazione al servizio "Pago in rete si allega una **informativa sul trattamento dati** (per informare gli interessati sulle finalità del Trattamento) e un modello per l'**associazione alunno/genitore** e **autorizzare il rappresentante di classe** alla visualizzazione e al pagamento degli avvisi telematici intestati all'alunno/a (scelta facoltativa).

> **LA DIRIGENTE SCOLASTICA** Dott.ssa Daniela Smorlesi

Firmato digitalmente ai sensi D.Lgs 82/2005 s.m.i. e norme collegate e sostituisce il documento cartaceo e la firma autografa